Creating ActiveX Graphs for Presentations using SAS® Enterprise Guide®

PhilaSUG Spring 2005 Meeting

June 15, 2005

Robert Gordon, MS (rgordon@cephalon.com)

Terek Peterson, MBA (tpeterso@cephalon.com)

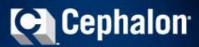

# Cephalon Today Achieving The Right Balance

- > Fully integrated, biotech-based pharmaceutical company
- > Focus on research and development
- Major presence in the United States and Europe
- > Three key products marketed in the United States
- > Rapid growth
- > Generating significant cash flow

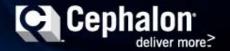

### Today's Key Marketed Products

Provigil®
Excessive Sleepiness

Gabitril® Epilepsy Actiq®
Breakthrough
Cancer Pain

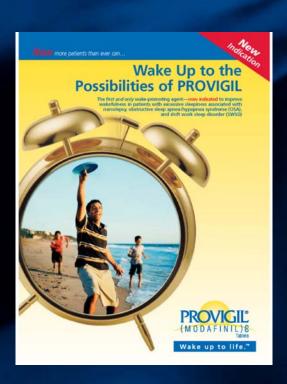

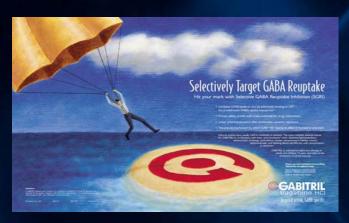

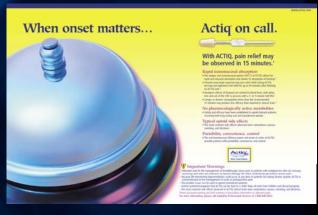

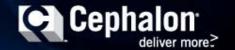

### Long Title for the Presentation The Working Title

How to extract real-time Clintrace Oracle data using SAS/Access to Oracle then merge and subset the data to then produce a 3D ActiveX control graph which can be easily pasted into PowerPoint without writing any code using SAS Enterprise Guide...

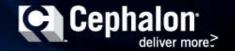

# SAS® Enterprise Guide® A Querying and Reporting Tool

- > Enterprise Guide® (EG) is an easy-to-use Windows application that provides:
  - > An intuitive, visual interface
  - > Access to the power of SAS
  - > Transparent access to data
  - > Ready-to-use tasks for analysis and reporting
  - > Easy exporting of data and results to other applications
  - Scripting and automation
- > Users of all experience levels can produce meaningful results quickly

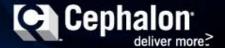

# SAS® Enterprise Guide® The Power of SAS without Programming

- > EG provides a state-of-the-art Windows interface with:
  - > Drag-and-drop functionality
  - > Dialog boxes
  - > Wizards
  - > A color-code syntax editor
  - > A full Online Help facility, embedded context-sensitive help, and Getting Started tutorial
- > This slide and previous slide were taken verbatim from the EG training manual

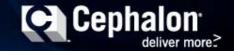

### **ActiveX Control** A Interactive Graphic Format

- > The ActiveX control output graphic format is interactive
- > This is the default output format from EG
- > Can be viewed in Microsoft Internet Explorer

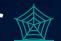

- > Right-click on graph to change chart type and many other options via Graph Toolbar
- > Is easily inserted into Word, Excel, and **PowerPoint**

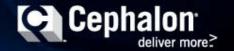

#### **Interface Environment**

- > Project Window
  - > Interactive, real time flow chart
- > Task Window
  - > Data retrieval, manipulation and analysis
  - > Summary statistics, tables, graphics
- > Code / Data Window
  - > SAS 9.13
  - > Display of data and output from project window
- > Status Window
  - > Real time display

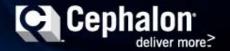

#### **Interface Environment**

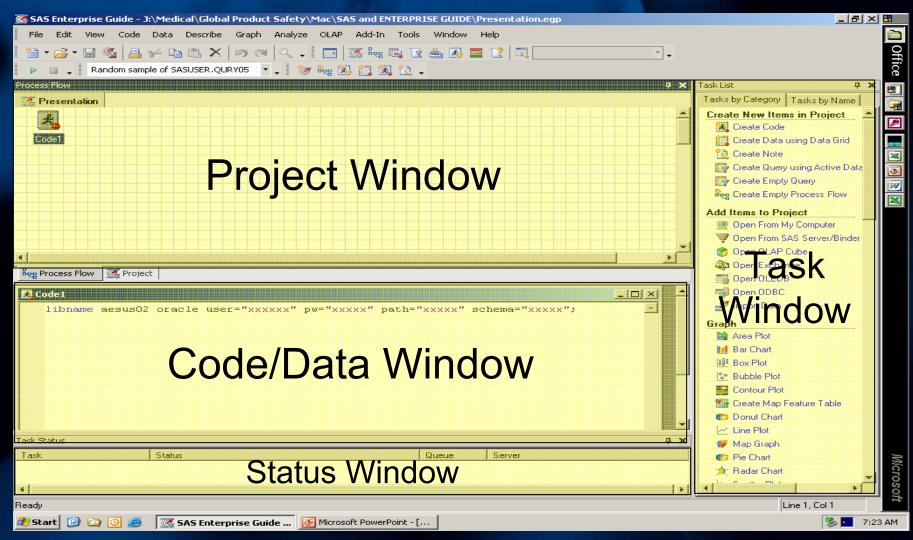

#### **Opening / Importing Database**

- > Database connectivity
  - > Import data, connect to server via SAS/Access to Oracle
    - > For Example:
      - libname usaes oracle user="readonly" pw="readonly" path="clintrace" schema="USAES";
  - > Remote data accessibility
- > Project flow develops in project window, real time data in code/data window
- > Query, subset and analyze the Data

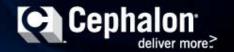

#### **Opening / Importing Database**

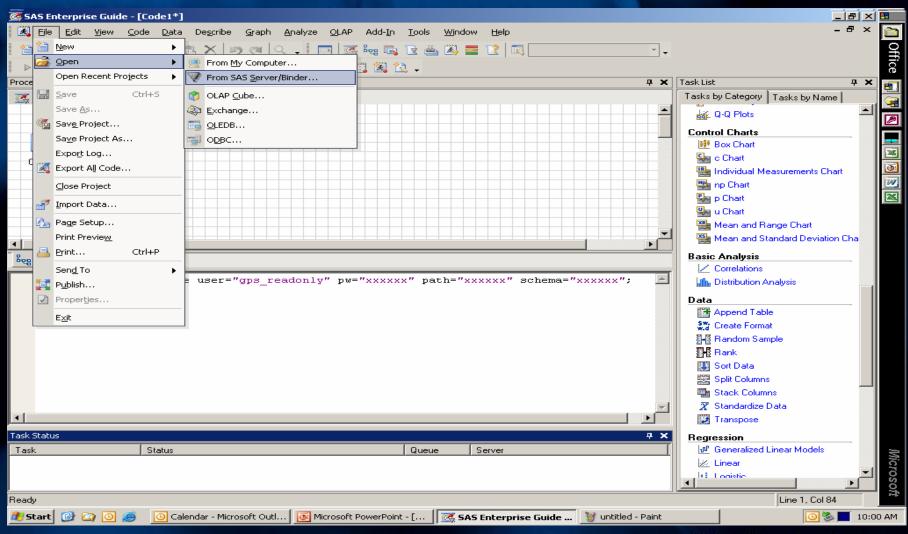

### **Query Using Active Data**

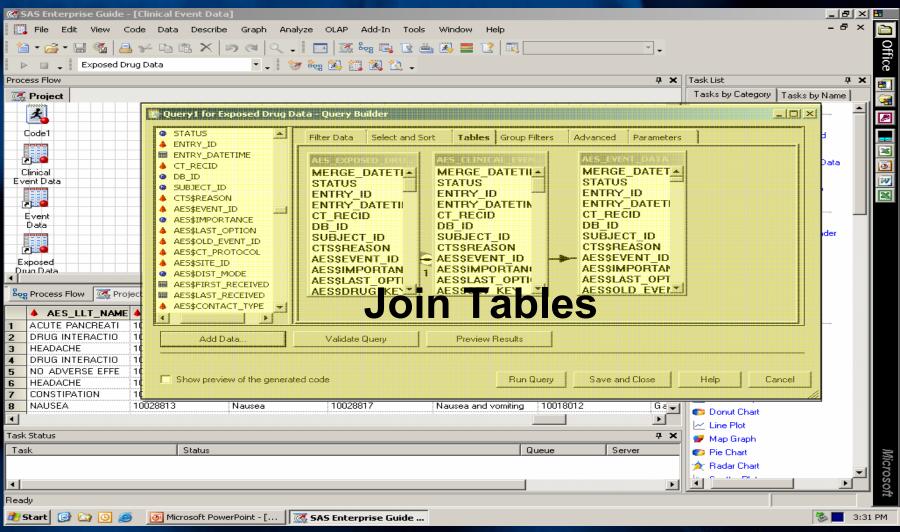

#### Select and Sort: Choosing Key Fields

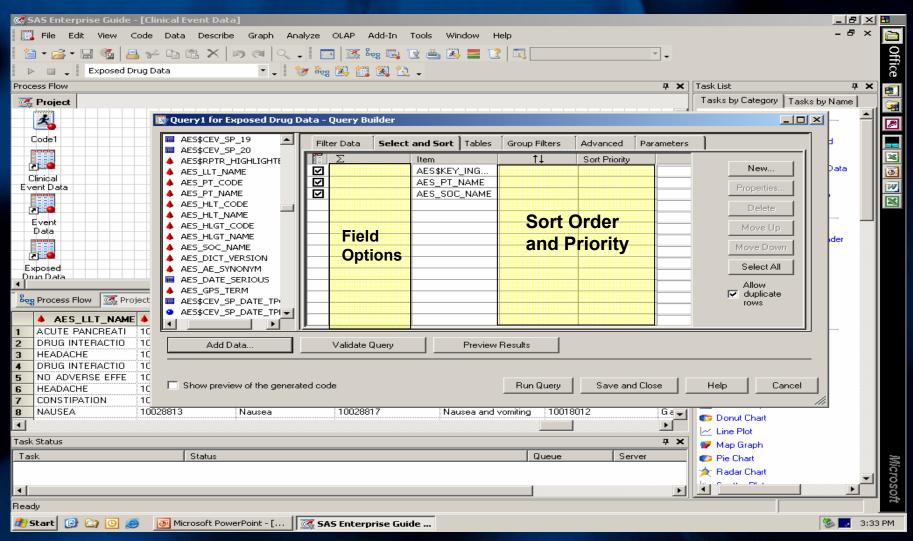

#### **Applying Custom Filters**

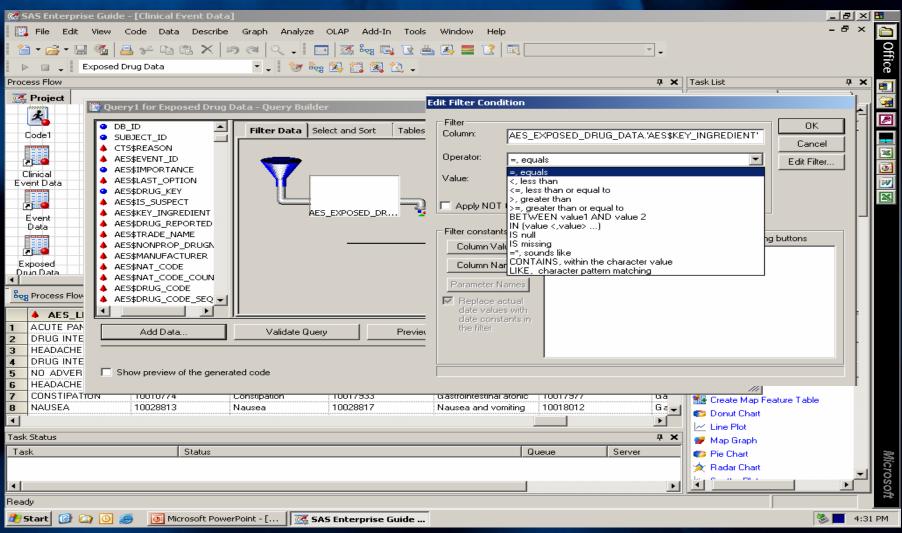

### Query Results: Display Output

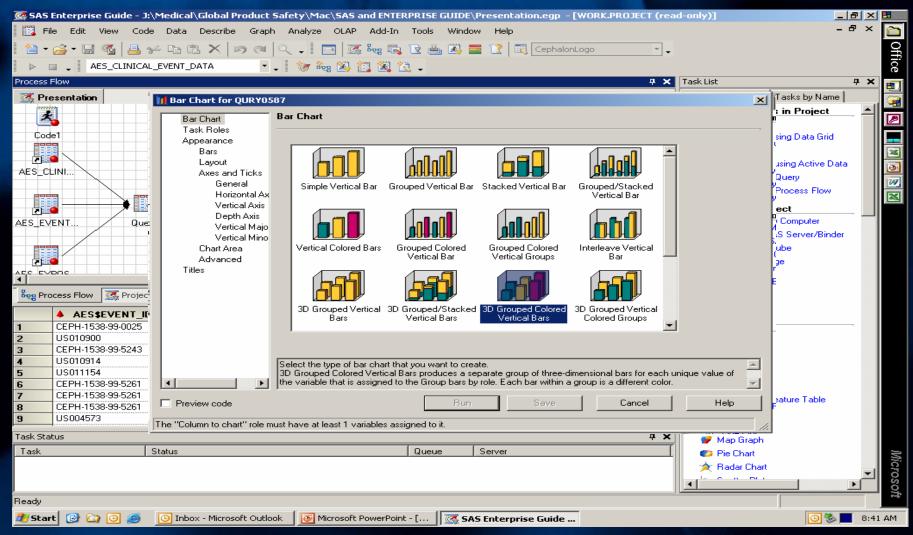

### **Customizing Output: Assigning Field Tasks**

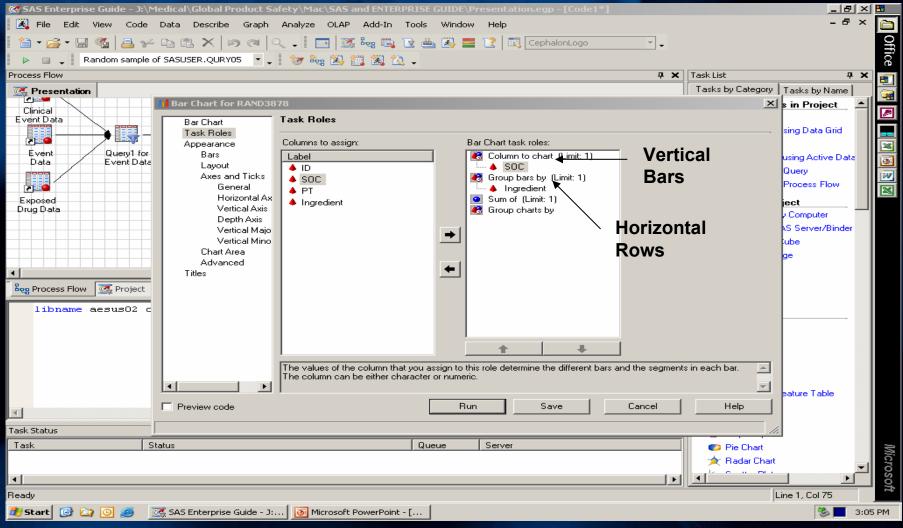

### **Formatting Final Output**

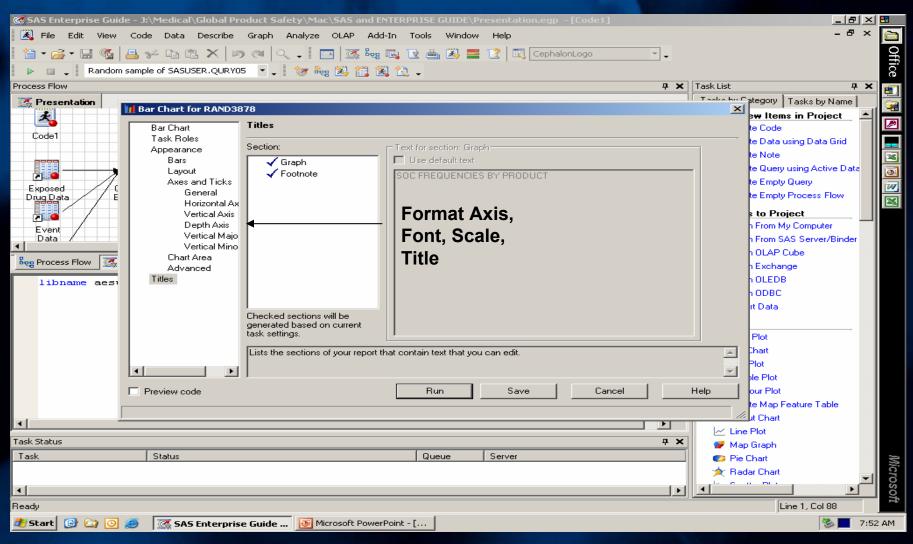

#### **Exporting Final Output**

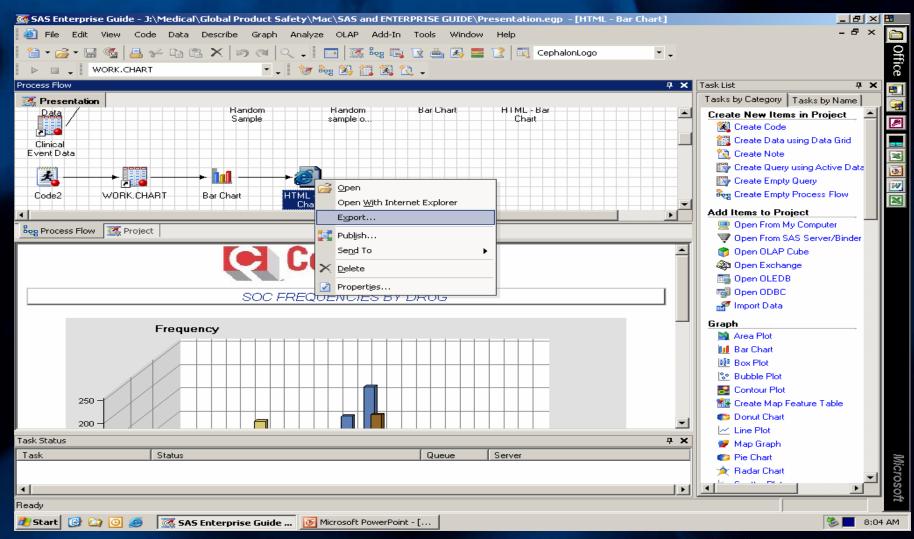

#### **ActiveX Interactive Output**

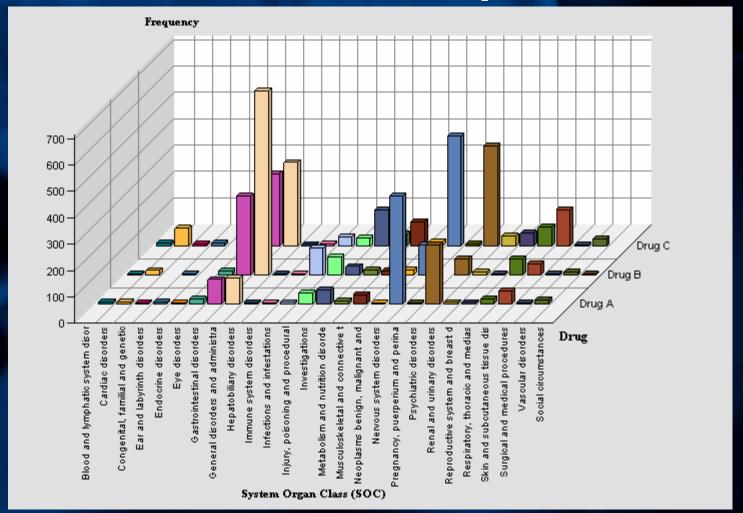

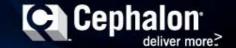

### Start Enterprise Guide Demonstration

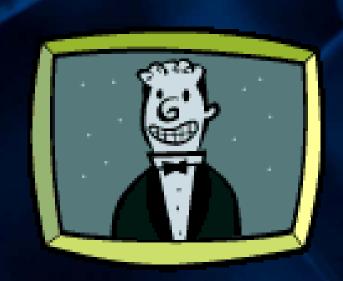

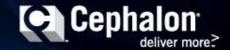

## **Conclusion Enterprise Guide Strengths**

- > An easy-to-use Windows application that has an intuitive, visual interface and transparent access to ANY data source
- > The code generation helps even experienced SAS users learn more about SAS coding
- > ActiveX, ActiveX, ActiveX, super powerful presentation graphic object
- > Great for Prototyping output and Presentation quality output

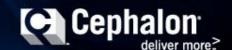

# **Conclusion Enterprise Guide Limitations**

- > Users should have some technical/analytical experience to produce meaningful results quickly
- > Publication quality graphs still may not be possible without additional SAS code
- Much slower than SAS, but the application is writing code for the user

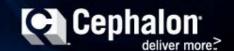

### Comments/Questions?

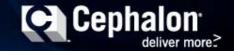